# PRICE PUMP CD.

## **Electronic Pump Selection Powerful. Easy to Use. Cost Effective.**

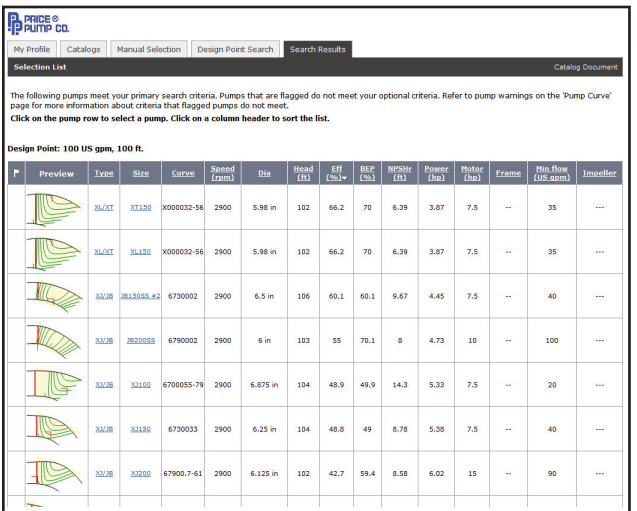

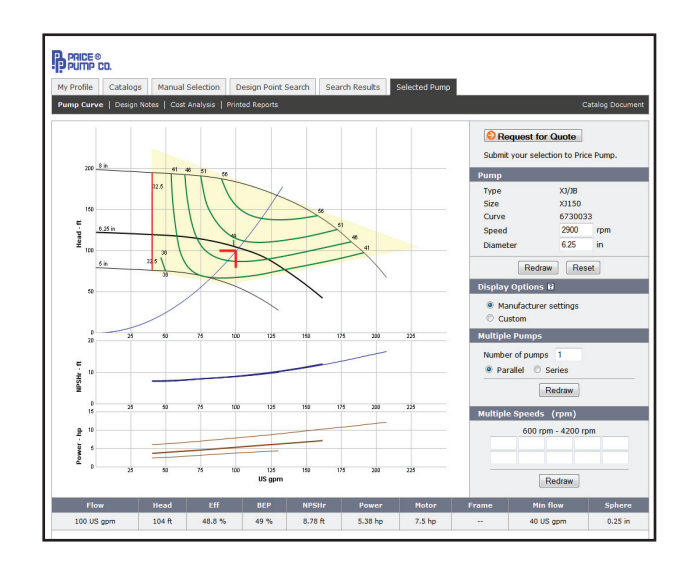

#### **» Specifying the Pump Operation and Units**

PUMP-FLO give you the option of choosing either 50 Hz or 60 Hz operation. You may also specify US or Metric units. After the frequency and units have been specified, PUMP-FLO presents you with a list from which you can choose from multiple pump types and speeds.

#### **» Specifying the Fluid**

In PUMP-FLO, the fluid data is used in calculating the Net Positive Suction Head available, brake horsepower, and viscosity correction factors. The default fluid in PUMP-FLO is water at 60 °F (15.6 °C), however there are 120 additional fluids available. You also have the option of entering a different fluid and specifying its properties (temperature, specific gravity, and viscosity). If you're selecting pumps for a high viscosity application, PUMP-FLO automatically corrects the pump performance data using the method outlined in the Hydraulic Institute Standards.

#### **» Specifying the Design Point and Searching the eCatalog**

Next, PUMP-FLO asks you to specify the design point. The design point is the flow rate and corresponding total dynamic head (TDH) that the pump must supply. Once the design point is specified, the PUMP-FLO search engine returns a list of pumps that meet the design point.

#### **» The Selection List**

The pumps that meet the design point are displayed in the selection list and can be sorted by any of the column headings. The selection list provides a convenient way of comparing the various pumps. The columns in the selection list are described below:

- Type/Size The manufacturer's pump type and pump size (or model name).
- Speed The pump test speed for fixed speed pumps, or the pump speed necessary to intersect the design point for adjustable speed pumps.
- Dia The pump impeller diameter. Impeller diameters are rounded to the manufacturer's specified trim increment.
- Eff The pump efficiency at the design point.
- NPSHr The Net Positive Suction Head required by the pump at the design point.
- Power The power required at the design point.
- Motor The motor size, listed in either hp or kW.

#### **» The Graph Window**

Choosing the most desired pump type/speed from the selection list completes the selection. PUMP-FLO then generates a dynamic pump operating curve in the Graph Window. The pump curve displays the pump head, efficiency, horsepower, and NPSHr as a function of flow rate.

The pump type/size, speed, diameter, efficiency, NPSHr, power, and motor size for the design point are listed below the graph. You also have the ability to change the display options according to your preference.

#### **» Changing the Pump Speed and Diameter**

You can adjust the pump speed and impeller diameter by entering new values in the Speed and Dia (Diameter) boxes. PUMP-FLO then redraws the curves and updates the data listed below the graph.

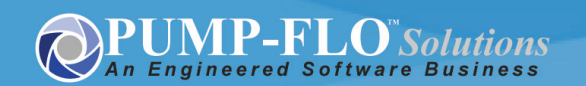

**Product Questions Contact: sales@pricepump.com or 707.938.8441 Software Questions Contact: solutions@pump-flo.com or 360.292-4060** 

# PRICE PUMP CD.

# **Two Ways to Select**

**Pump Catalog Search & Selection, Web-based or Desktop.**

# **PUMP-FLO Desktop**

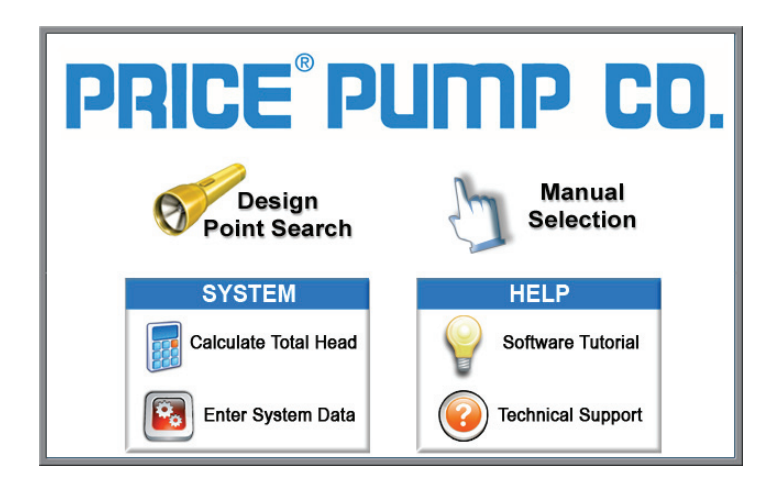

The Desktop version of the Price Pump Selector must be installed on the computer. You may need Administrator Rights in order to install, so ask the person in charge of IT at your company.

Once you have installed the program, you will need to register the software to your computer. Registration is free and automatic, simply fill out the form on the opening screen and click the register button.

If you have installation difficulties, contact PUMP-FLO Solutions Support at 1-800-786-8545 or email solutions@pump-flo.com.

With the web version of the Price Pump selector, each person must create their own profile by registering using an email. Once complete, your web browser will save a cookie for your login and should remember you the next time you visit the website.

Both versions are available as links on the Price Pump Company website, www.pricepump.com.

### **PUMP-FLO Features:**

- **Design Point Search**
- **Manual Selection**
- **Multiple Pump Calculator**
- **Advanced Search Criteria**
- **Total Head Calculator**
- **Automatic SRC Generation**
- **Motor Selection**
- **NPSHa Calculator**
- **Atmospheric Pressure Calculator**
- **Fluid Library**
- **Printed Reports**
- **Cost Analysis**
- **Design Notes**
- **Catalog Documents**
- **Data Point Readout**
- **Multiple Pump / Multiple Speed View**
- **Customizable Graph Display**

# **PUMP-FLO Web**

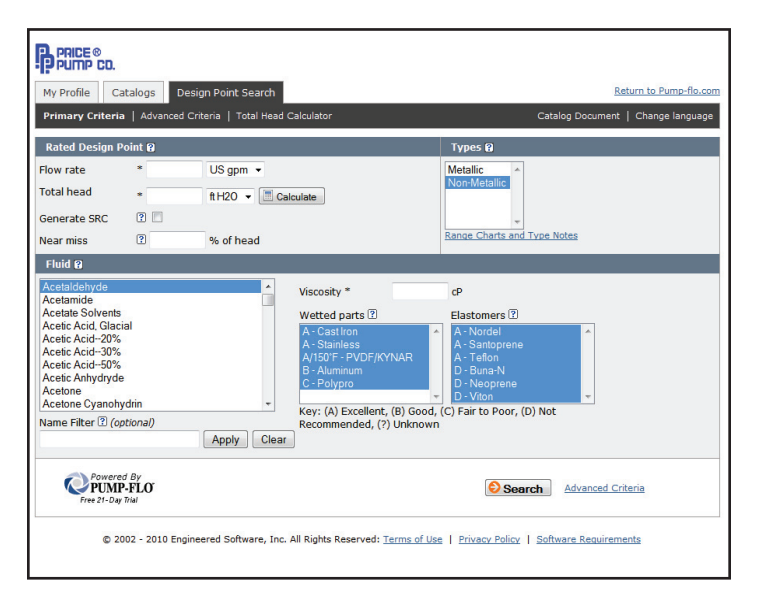

**THE EXECUTE Solutions** n Engineered Software Business

**Product Questions Contact: sales@pricepump.com or 707.938.8441** Software Questions Contact: solutions@pump-flo.com or 360.292-4060